# 子どもの日本語ワーク屋さん 使い方ガイド

### 子ども日本語ワーク屋さんとは?

日本語オンラインスクール光JSが運営する、 日本語の家庭学習教材ページです。

### コンテンツ概要(2022年10月現在)

#### レベルの目安(文字学習)

入門:ひらがな清音の練習 初級:ひらがな拗音・濁音・半濁音の練習 初中級:カタカナ、簡単な文字の練習 中級:日本の小学校1・2年生の漢字の学習 上級:日本の学年相当の漢字の学習

2種類の教材:プリント(PDF)、オンラインゲーム レベル:入門、初級、初中級、中級、上級、の5段階 学習できる内容:文字(ひらがな、かたかな、漢字)、語彙、作文などの練習 教材作成者:光JSの日本語講師

### 会員種別

「無料会員」

会員登録は不要です。無料公開になっている教材がご利用いただけます

「ひかりっこ会員」

"ひかりっこ"とは光JSでプライベートレッスンを 受けている生徒様のことです。 無料公開を含む全ての教材をご利用いただけます。

「かがやき会員 (有料会員)」 会員登録が必要です。 月額800円(税込)で全ての教材をご利用いただけます。

#### 会員登録する 1.

- 2.ログインする
- パスワード、メールアドレスを変更する 3.
- 4.お気に入りを登録する
- 5.フィルターの活用
- 解約する(無料会員にもどる) 6.

#### お問合せ

ご不明点等ございましたら、<u>[お問い合わせフォーム](https://hikari-js.co.jp/contact/)</u>より ご連絡ください。

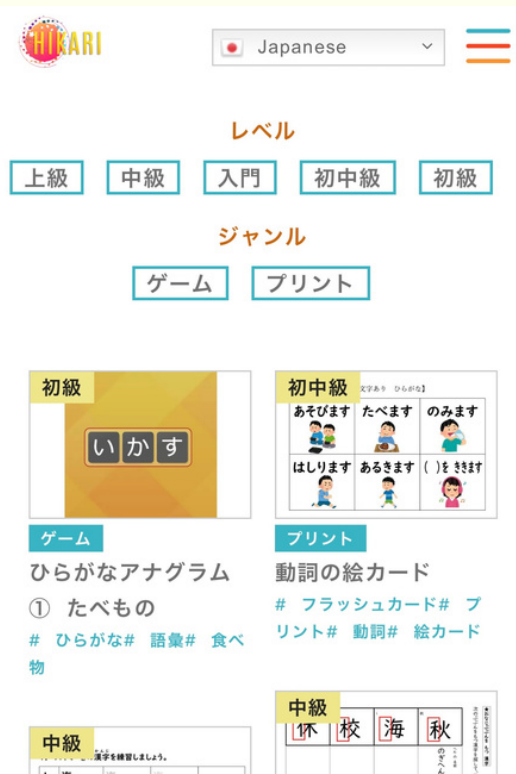

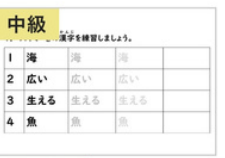

漢字練習プリント 2

年生2 スイミー

# プリント# 漢字

漢字練習プリント 2 年生4 同じ部分をも つ漢字 # プリント# 漢字# 部首

プリント

耦

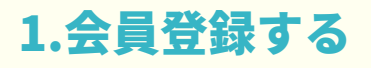

①「子どもの日本語ワーク屋 さん」ページ下部の「新規会 員登録」ボタンをタップ

②ニックネーム、メールアド レス、パスワードを入力し、 「利用規定に同意します」に チェックを入れて「登録す る」ボタンをタップ

③こちらの画面に切りわか るので、登録したメールア ドレスにメールがとどいて いるか確認する

KARI

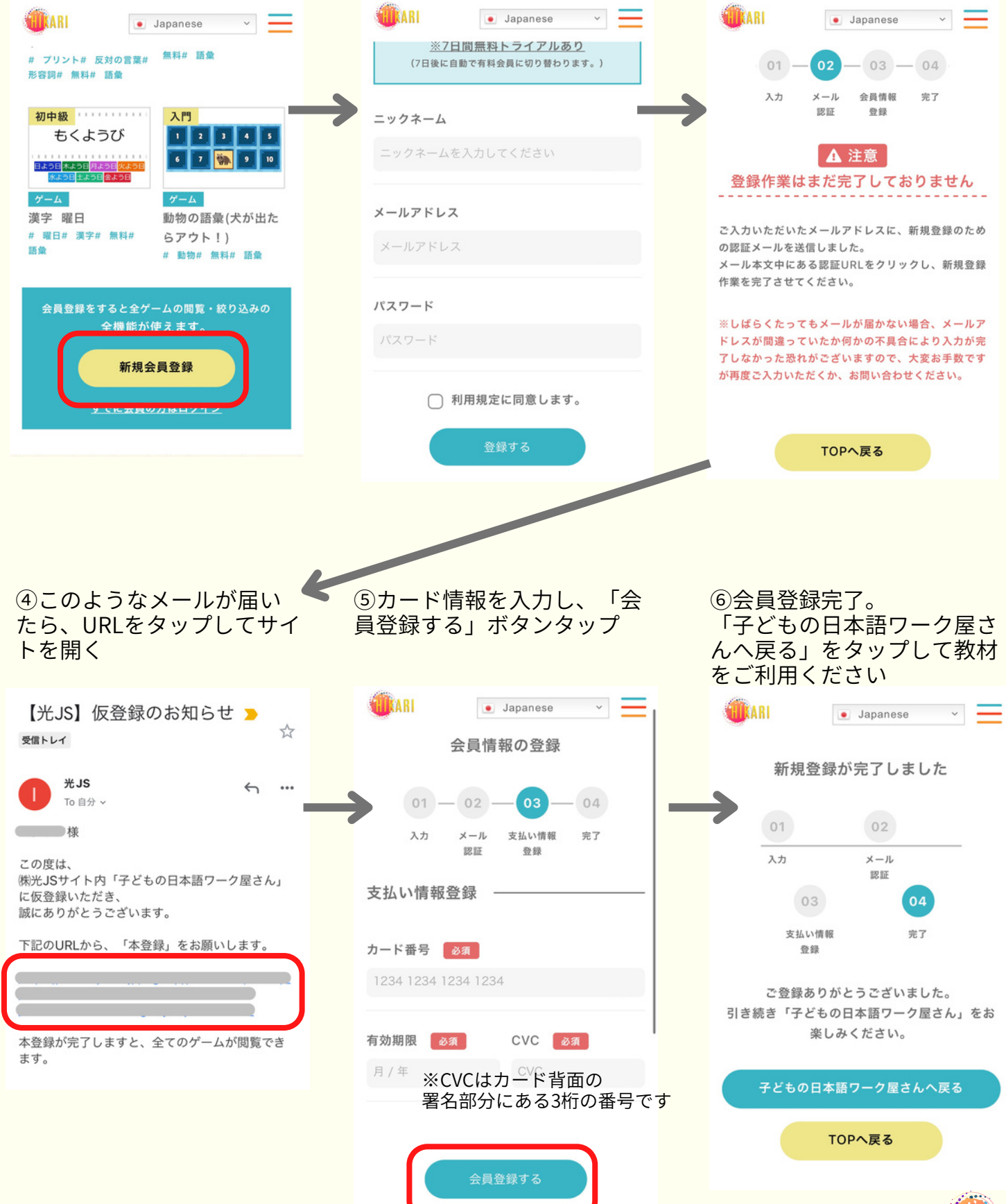

### 2.ログインする

①ページ右上のメニューバ ーを開き「ログイン」ボタ ン、または、ページ下部の 「すでに会員の方はログイ ン」をタップ

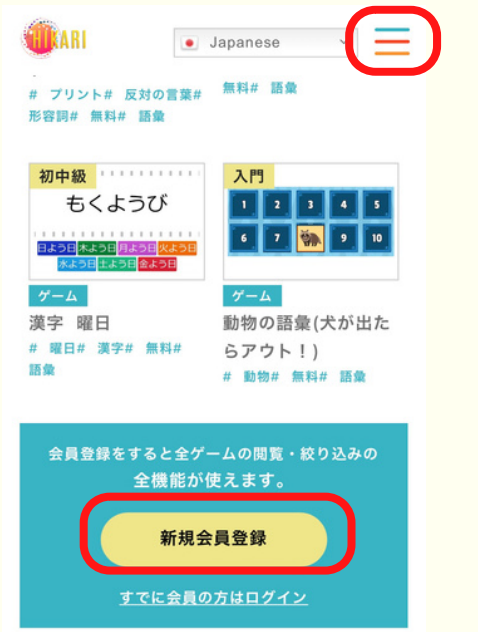

タップ **TIRARI**  $\overline{\phantom{a}}$   $\times$   $\times$ · Japanese プライベートレッスン グループレッスン  $r \neq r$ 先生紹介 が運営 お知らせ フォー ブログ  $\bullet$  4  $\overline{\mathbf{x}}$  $\bullet$ 会社概要  $\bullet$  7 • 漢 日本語ワーク  $\sim$  DF 遊びな ログイン りだく 新規登録 申し込み お問合わせ

①または、ページ下部の「す でに会員の方はログイン」を ②登録したアドレスとパス ワードを入力して「ログイ ン」をタップ

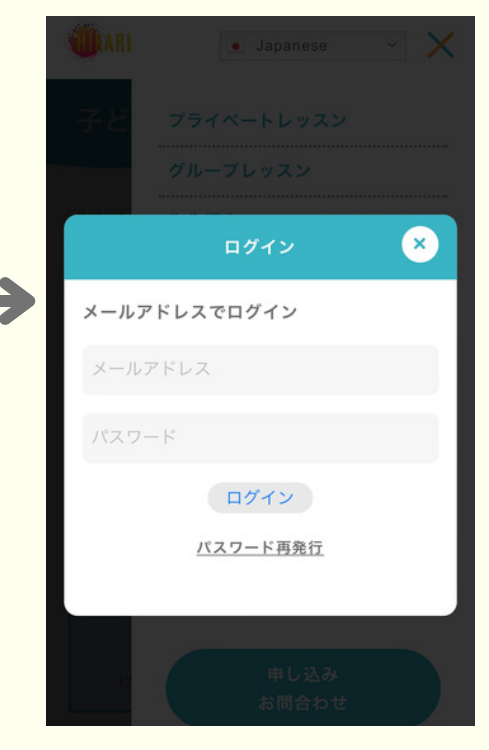

# 3.パスワード・メールアドレスを変更する

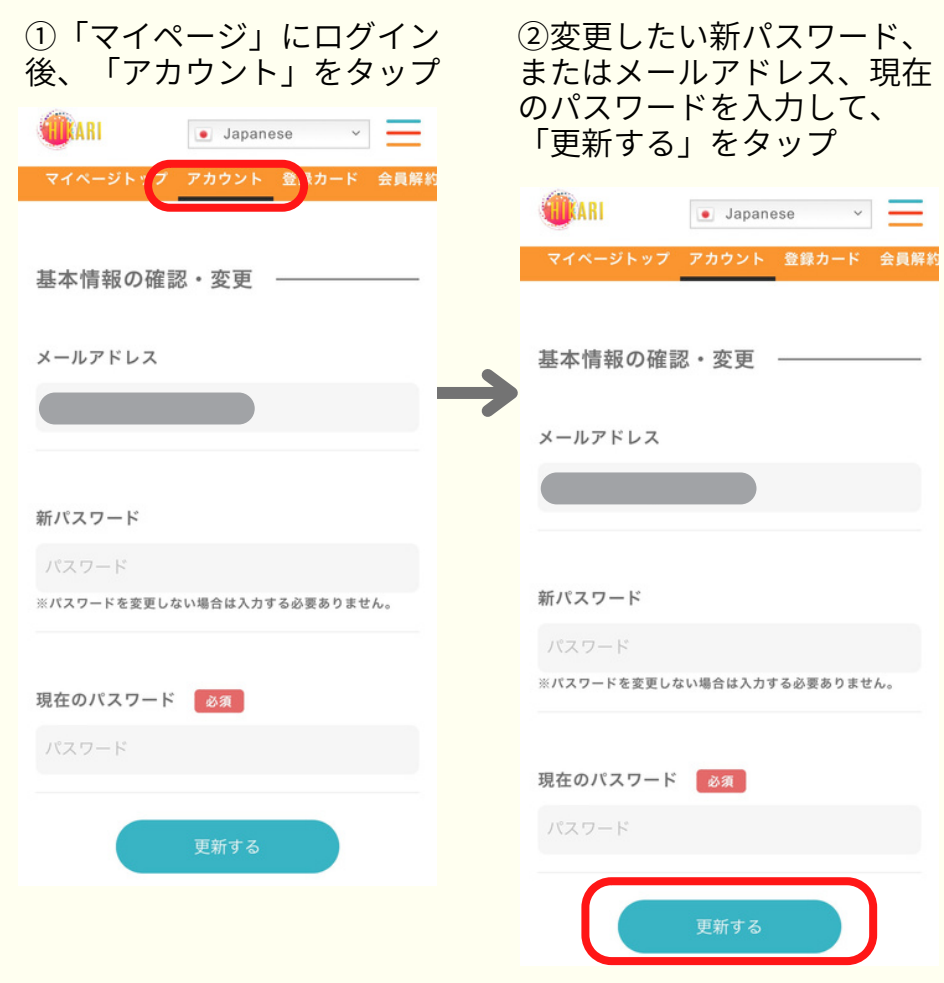

③登録したアドレスに メールが届きます。

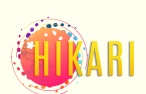

## 4. お気に入りを登録する

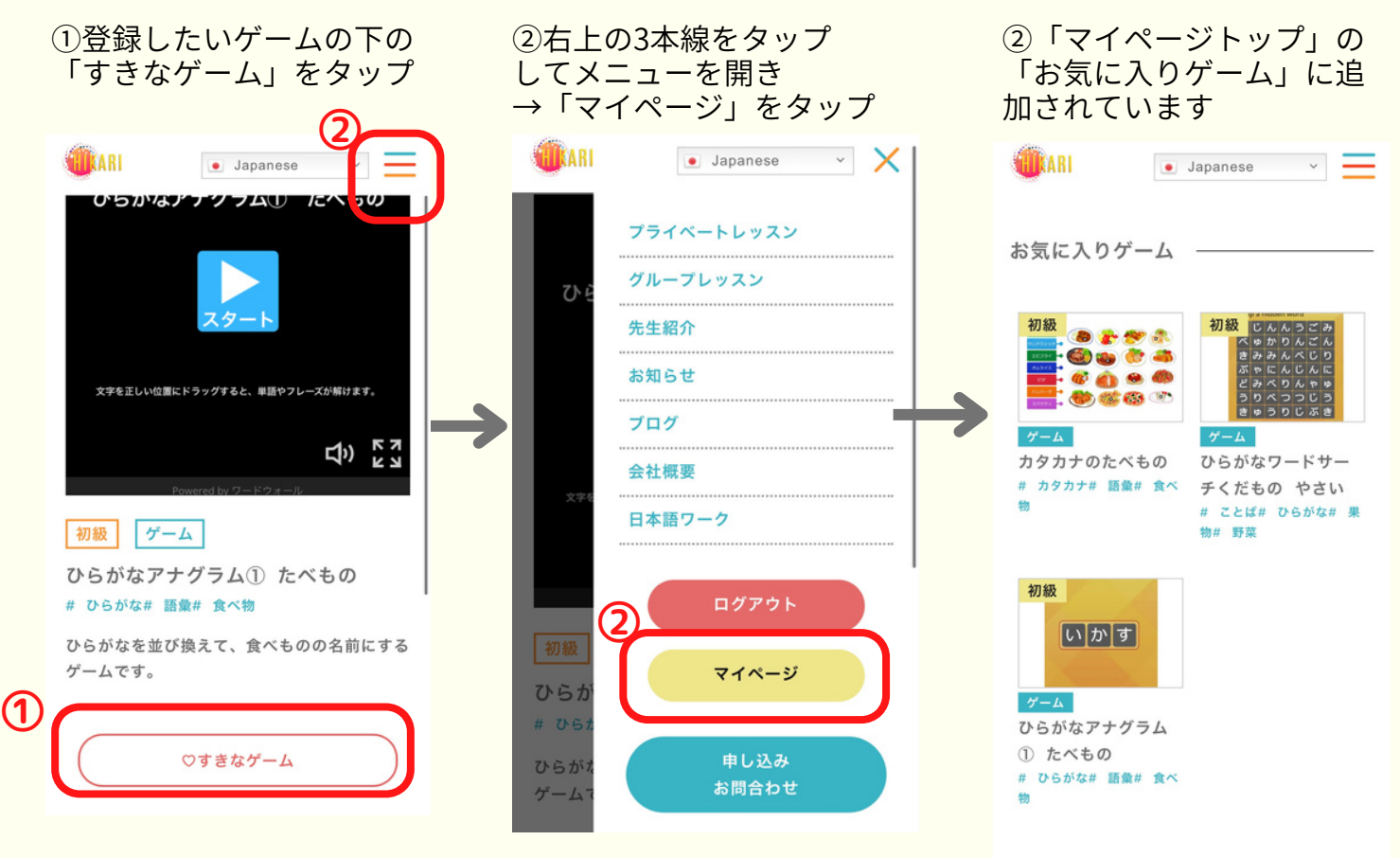

### 5.フィルターの活用

レベルごと、ジャンルごと のボタンをタップすると探 しやすくなります

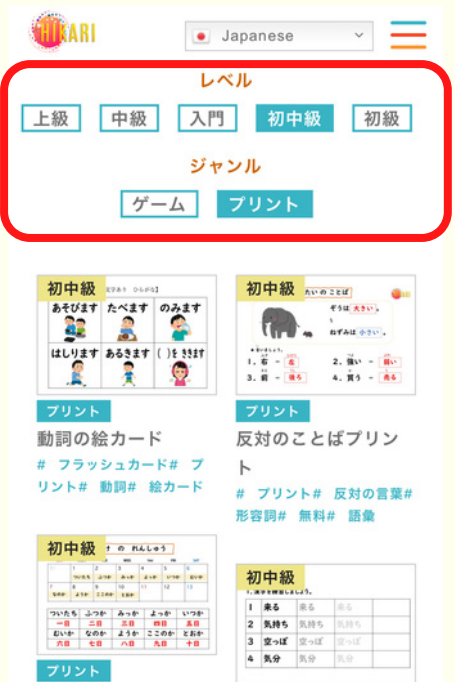

# 6. 解約する(無料会員に戻る)

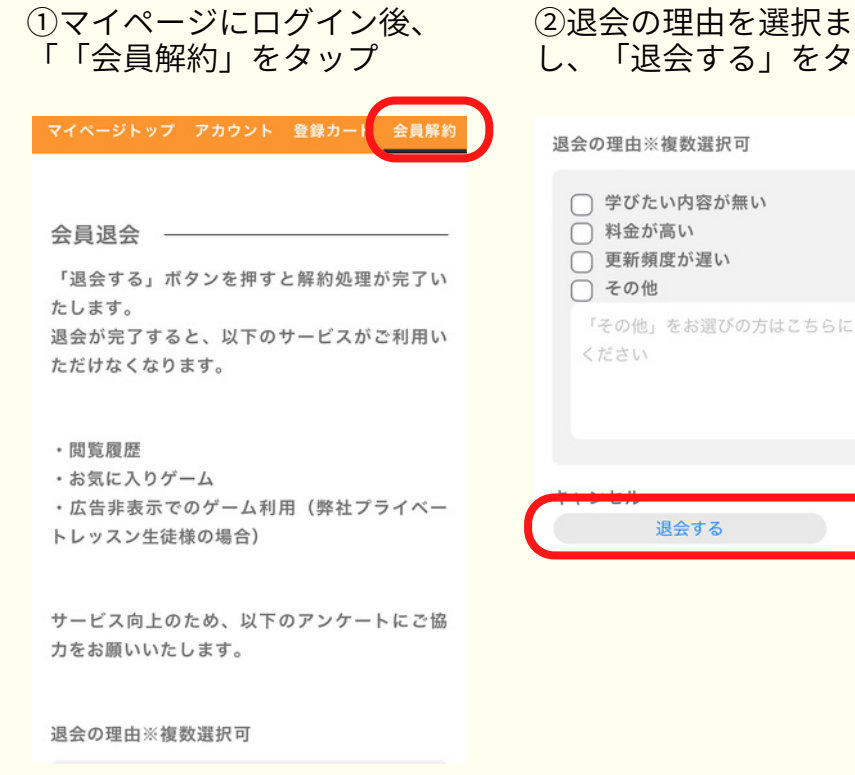

たは入力 ップ

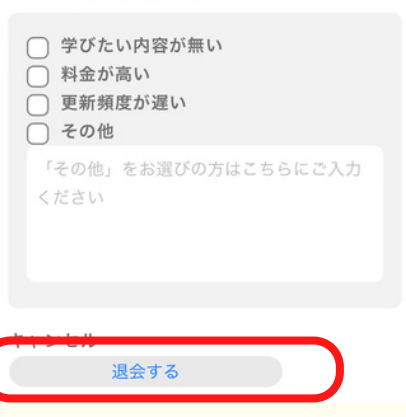

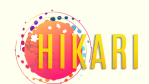